## **CD-ROM DRIVE UNIT CD-ROM-LAUFWERK UNITE DE LECTEUR DE DISQUE CD-ROM**

## **CR-562-B**

## **INSTRUCTION MANUAL BEDIENUNGSANLEITUNG MANUEL D'INSTRUCTIONS**

Please read through these instructions before operating this unit.

Diese 8edienungsanleitung bitte vor Inbetriebnahme des Geräts aufmerksam durchlesen.

Veuillez lire ces instructions avant de faire fonctionner cette unit&

Interface **Schnittstelle** Interface: IBM-PC/AT

 $\sim$   $\bar{\mathbb{R}}$ 

-.-

## **CHAPTER 2 PARTS AND FUNCTIONS**

#### **2.1 FRONT PANEL .**

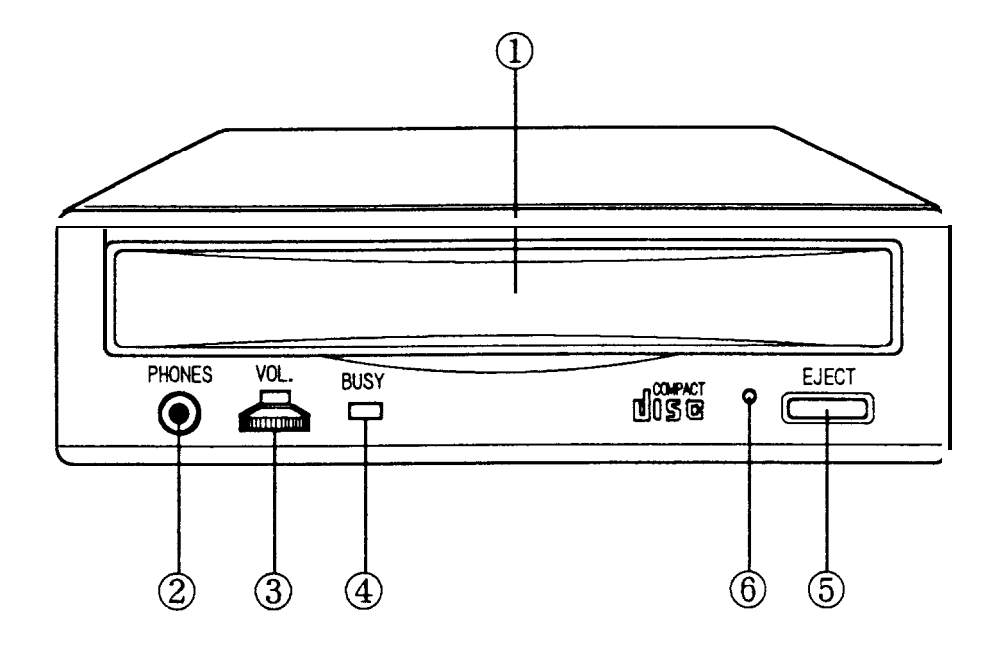

 $\frac{\pi}{2}$ 

Q **DISC TRAY**

Accepts a CD-ROM disc on it.

2. HEAD PHONE JACK Connects headphone, use 3.5mm stereo mini plug.

#### 3. VOLUME

Adjust audio output level.

#### **@BUSY INDICATOR**

Lit up when data is accessed and read from disc, or the drive is playing audio.

#### **5. EJECT/LOAD BUTTON**

Eject and load the tray from drive unit.

#### **@ E MERGENCY EJECT HOLE**

Insert an instrument such as straightened paper clip into this hole to manually eject the tray. (See 4.1)

## **CHAPTER 2 PARTS AND FUNCTIONS (CONTINUED)**

**.**

### **2.2 REAR PANEL**

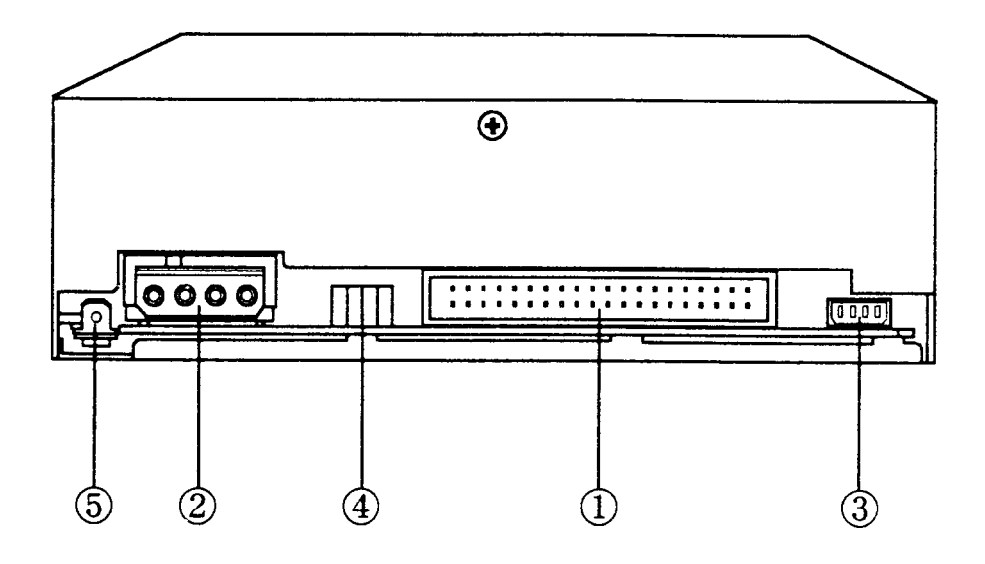

1. INTERFACE CONNECTOR Connect to host computer's interface connector.

@DC (IN) CONNECTOR

@ AUDIO OUT CONNECTOR

#### **4. JUMPER** PIN

Place the jumpers in order to select drive ID Number.

5. FRAME GROUND TERMINAL

# **CHAPTER 3 CONNECTIONS**

#### **3.1 CONNECTING VIEW**

- **\*** Interface
- \* DC Power

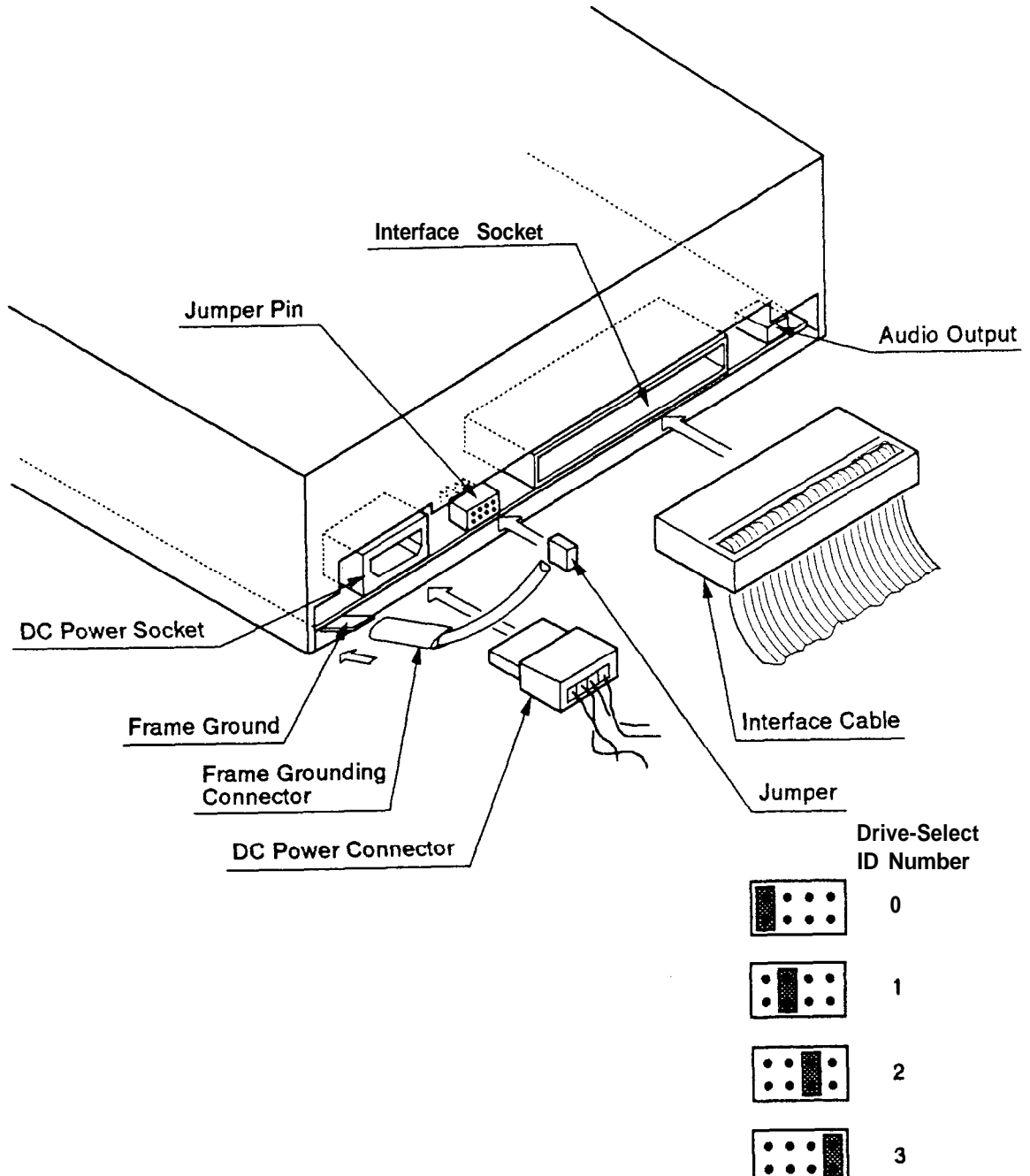

 $\overline{a}$ 

 **--**

 $\frac{1}{2}$  ,  $\frac{1}{2}$ 

# **CHAPTER 5 GENERAL DESCRIPTION**

#### **5.1 FEATURE-SUMMARY**

- Automatic Loading with tray.
- Horizontal Installation.
- $\overline{③}$  Audio Playback Capability.
- MS- DOS CD- ROM Extensions Available.
- $\overline{6}$  5  $\frac{1}{4}$ " Half Height Design.
- $\overline{6}$  Lens cleaning mechanism.

### **5.2 SYSTEM SET UP**

The system configuration should be as depicted in the following figure.

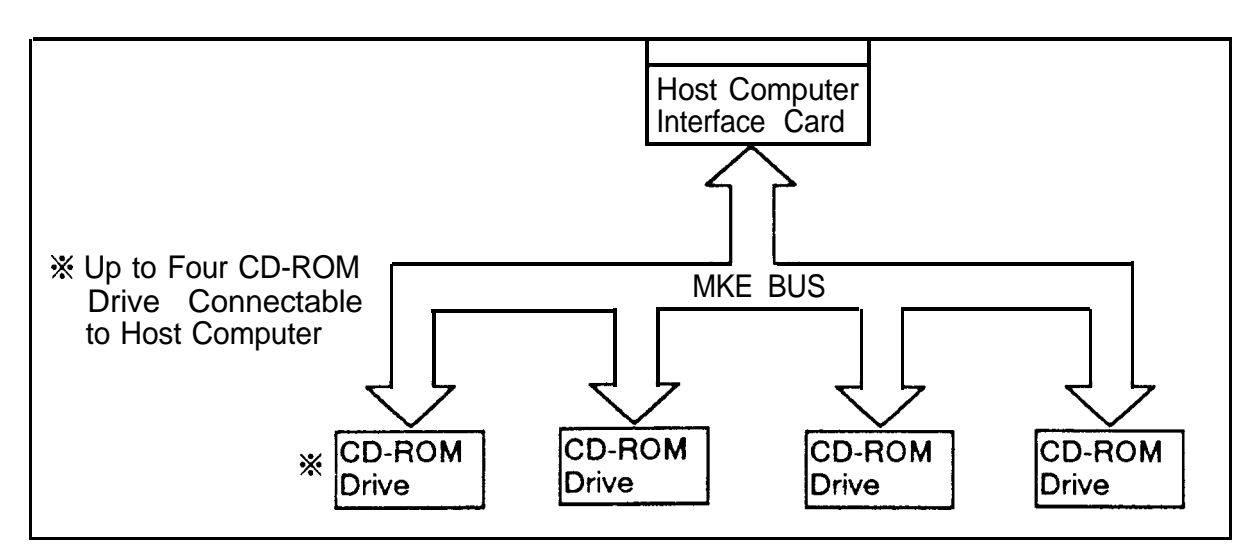

### **5.3 POWER SAVING**

⋇

ाः<br>सम्र

- (1) When the drive waits for the command from the Host for more than five minutes, Drive enters Power Save Mode. Laser and Spindle motor stop.
- 0 Re-start automatically when the Host Command is received.
	- % Five minutes : Default value You can change the value by the Command.

الجلابان

# **CHAPTER 6 SPECIFICATION SUMMARY**

# **6.1 PERFORMANCE 0** Disc diameter

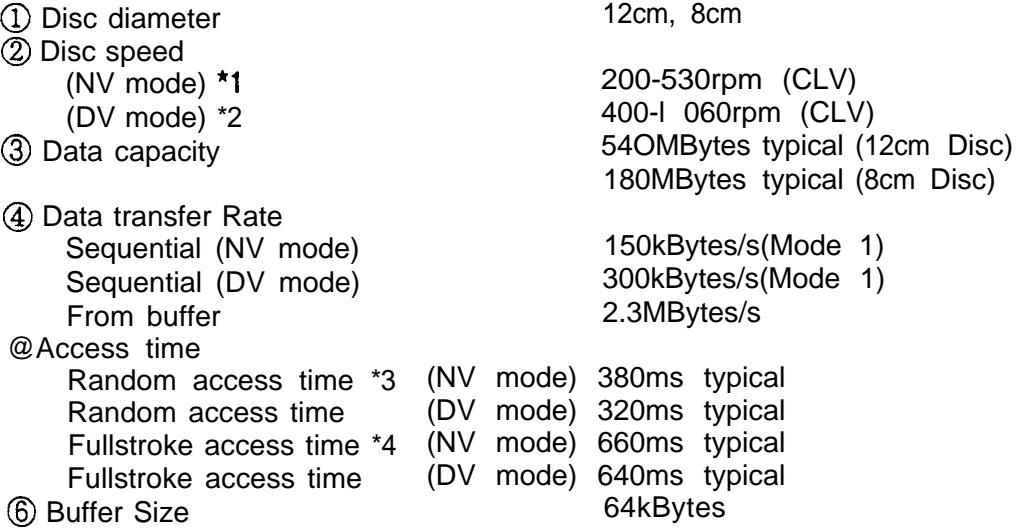

### **MTBF**

#### 25000POH

#### Notes:

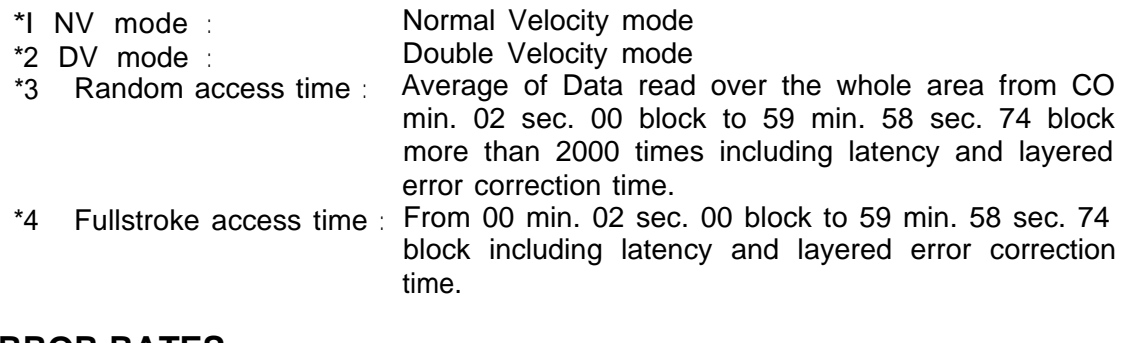

#### 6.2 **ERROR RATES**

. Soft read errors . Hard read errors Less than  $10^{-9}$ Less than 1 0<sup>-12</sup>

### **6.3 AUDIO PERFORMANCE**

**0** Number of channels

- $\overline{2}$  Frequency response
- @ SN Ratio
- @ Distortion
- @ Output level
- $\blacksquare$ Line out
	- . Head phone

### **6.4 GENERAL PERFORMANCE**

**0** Power requirement

 $\circled{2}$  Dimensions (W X H X D) 3 Weight

#### **6.5 ENVIRONMENTAL CONDITION**

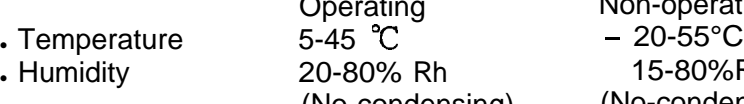

20-80% Rh 15-80%Rh

Operating Non-operating<br>5-45 °C - 20-55°C (No-condensing) (No-condensing)

### **6.6 PICK UP LASER**

**\*Type**<br>\*Wave Length<br>\*Divergence \*Output power Semiconductor laser GaAlAs<br>790 + 25nm  $\theta = 53.5" \pm 1.5"$ <br>0.14mW

2 1 OOHz-20kHz (Head phone) 20Hz-20kHz (Line out) More than 80dB Less than 0.2% (1 kHz)

0.80Vrms 060Vrms

 $+5v$   $\frac{1}{2}$  l.OA  $+12V$   $=$  1.5A 146 **X** 41.3 X 196mm 9509

# **CHAPTER 7 BEFORE REQUESTING SERVICE**

#### **7.1 PICK UP CLEANING**

Usage of CD-ROM drive for a long term causes dust on pick-up objective lens and furthermore depletion of optical performance. In order to remove dust on lens, this CD-ROM drive has lens cleaning mechanism. Load and eject the tray, then start cleaning automatically. The periodical cleaning is desired to maintain drive performance.

#### 7.2 **TROUBLE AND CORRECTION**

- **(1)** There are many kinds of troubles caused by misuse. When a problem occurs, check the Table below which describes possible problems occurring with your  $CD - ROM$ .
- (2) If the CD ROM is not operating correctly and you cannot restore operation by following the detailed procedures in the Table below, do not remove the cover of the units or adjust further.
- (3) On upper occasion, unplug the unit and consult with your dealer or the nearest service station.

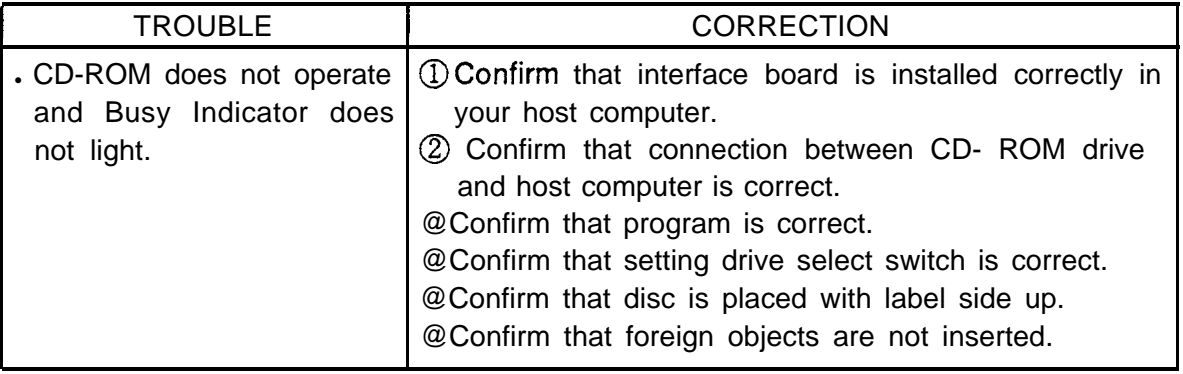